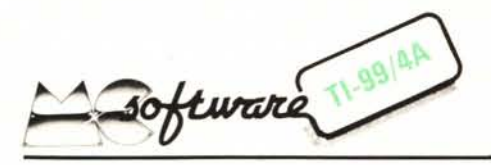

*Ritorniamo sull'archivio indirizzi. Prima di presentare il programma di questo mese ci sentiamo in dovere di tornare nuovamente a parlare del programma" Archivio Indirizzi" presentato su Me n. 19.*

*In redazione sono giunte numerose lettere e telefonate da parte di lettori che si sono trovati in difficoltà di vario genere; non è stato purtroppo possibile risolvere personalmente ogni problema e pertanto abbiamo deciso di pubblicare alcuni consigli in modo da mettere in grado coloro che fossero nei guai di uscirne da soli. Precisiamo comunque che nel listato non esistono errori che precludano a priori il buon funzionamento del programma.*

### Caccia all'errore

Cominciamo dalle raccomandazioni più banali ma non per questo meno importanti; molto spesso errori "stupidi" sono i più difficili a trovarsi. Il listato di un programma è come una formula matematica, cambiate anche solo una virgola senza cognizione di causa ed il risultato sarà imprevedibile. Confondere lo 0 con una O o l'1 per una I può sempre capitare...

Vediamo dunque quali possono essere le principali cause di malfunzionamento del programma in questione. Probabilmente ci siamo resi colpevoli di non aver approfondito la descrizione del listato facendo troppo affidamento su una sua interpretazione diretta, resa difficoltosa (in questo caso) da una logica di funzionamento piuttosto complessa. Diamo per scontata la mancanza di errori di trascrizione; questo problema purtroppo dovete sobbarcarvelo da soli, con una buona spunta del vostro listato. Come la maggioranza delle macchine il TI 99 considera il segno della virgola come un carattere speciale e non ne accetta l'inserimento in una stringa tramite una INPUT; chi è normalmente abituato a separare il numero civico della via o della piazza tramite l'uso della virgola suddetta si troverà, suo malgrado, nella necessità di astenersi dal continuare a farlo, pena un temporaneo inchiodamento del programma tramite un INPUT ERROR IN XXX.

Nella procedura di inserimento è possibile modificare quanto scritto nei campi precedenti dello stesso indirizzo introducendo in quello attuale il simbolo dell'uguale  $(=)$  fino a raggiungere, a ritroso, quello errato e reinserendo poi tutti i dati dei campi seguenti.

Ad esempio se alla domanda finale "Va bene?" rispondiamo N, il computer ci chiederà di introdurre nuovamente le annotazioni; a questo punto digitando  $= e$  premendo ENTER, torneremo ancora indietro ed il computer ci chiederà il telefono, e

84

cosÌ via fino a raggiungere il dato errato.

È sicuramente possibile modificare il programma in modo da dover riscrivere l'intero indirizzo nel caso qualche cosa non andasse bene, ma francamente non riusciamo a vedere il motivo per cui dovremmo rendere più lunga una procedura studiata appositamente per abbreviare i tempi di inserimento. Se comunque volete farlo dovete eliminare le linee 700-730-760-790- 830-860 e modificare la 910 in IF A < >35 THEN 660.

Per quanto riguarda il campo Provincia questo deve necessariamente contenere un dato di due lettere corrispondente alla sua targa automobilistica; se la cosa non fosse di vostro gradimento dovete agire sulle linee che effettuano il controllo della lunghezza di stringa (800 e 1440).

caratteri occorrono per memorizzare il codice e 7 per indicare la lunghezza delle stringhe contenenti i vari campi; ne consegue il fatto che si hanno a disposizione 128  $-9 - 7 = 112$  caratteri utili per la memorizzazione dei dati. Se si supera tale limite, in fase di scrittura dell'archivio su nastro si avrà un FILE ERROR.

Sarebbe stato sicuramente possibile inserire un controllo sulla lunghezza dei vari campi, ma questo avrebbe causato una minore flessibilità d'uso in quanto tale lunghezza non sarebbe stata dinamica ma stabilita a priori; ossia se aveste voluto inserire un nome di 40 caratteri ciò non sarebbe stato possibile (posta la lunghezza massima a 30) mentre attualmente potete farlo, purché recuperiate i lO caratteri eccedenti in un altro campo.

864 IF LEN(A $g(X)$ &B $g(X)$ &C $g(X)$ &D $g(X)$ &E $g(X)$ &F $g(X)$ &G $g(X)$ ) <=112 THEN 870 865 PRINT ::: "INDIRIZZO TROPPO LUNGO"::: 866 GOTO 660

Figura 1

Se il vostro registratore non è sincronizzato tramite il controllo di Remote con la consolle, non potete usarlo per questo programma, inoltre dovete fare attenzione poiché se in fase di lettura dell'archivio non posizionate la cassetta nel punto esatto in cui si trovava al momento della creazione, otterrete sicuramente un bel FILE ERROR IN 250 o IN 300. Questo perché nel momento in cui la CPU deve leggere il record di testa, contenente il nome dello schedario e gli elementi inseriti, è possibile che invece, a causa di un cattivo posizionamento del nastro, vengano trasferiti i dati di un indirizzo, causando una condizione di errore; assicuratevi pertanto di aver riavvolto completamente la cassetta o segnatevi il valore di partenza del contanastri al momento della creazione dello schedario.

### Precauzioni d'uso

Dopo aver visto alcune delle possibili cause (le più comuni) di malfunzionamento, occupiamoci adesso di alcuni inconvenienti che si possono presentare dopo aver inserito una quantità di dati superiore a quella contenibile nella memoria del TI 99.

Ogni singolo indirizzo può essere composto da un massimo di 128 caratteri; 9

Se volete che sia il programma a controllare il non superamento di tale limite è possibile aggiungere un controllo di lunghezza sul concatenamento delle stringhe costituenti i singoli campi (figura l) in modo che al superamento del limite di 112 byte l'indirizzo venga rifiutato. Potete anche, se volete, modificare la specifica della lunghezza del record (linee 130 e 240) in 192; avrete così a disposizione 192 - 9 - 7 = 176 caratteri per ogni indirizzo, ma attenzione perché, a questo punto,bisogna tirare in ballo il dannato problema della quantità di memoria disponibile sul TI 99 per la memorizzazione dei dati.

## Un problema problematico

Una delle caratteristiche meno simpatiche del TI 99 è che non esiste il modo di sapere, tramite il TI-Basic, quale sia la quantità di memoria occupata dal programma e quindi, per differenza, quella rimasta libera per i dati. Questo implica la possibilità di trovarsi un bel messaggio di MEMORY FULL sul video proprio nel momento meno opportuno.

Si può aggirare l'ostacolo caricando il programma tramite l'Extended Basic che permette con l'istruzione SIZE di sapere quanta memoria libera sia a disposizione dell'utente; facendo la differenza tra la Ram libera prima del caricamento e quella disponibile dopo risulta che il programma Archivio Indirizzi occupa 5122 byte, che diventano 7538 dopo aver dato il RUN a causa dello spazio necessario per il dimensionamento delle matrici.

Ad ogni inserimento di un indirizzo al limite delle specifiche (ossia impiegando tutti i caratteri disponibili) vengono usati circa 150 byte; ne consegue il fatto che nel peggiore dei casi sarà possibile registrare all'incirca 45 record, mentre si potrà raggiungere il numero di 100 solo nel caso di uno sfruttamento parziale del limite di 112 caratteri per indirizzo. Tenete presente comunque che, in media, 60 caratteri sono sufficienti per i dati che normalmente vengono inseriti; se poi volete evitare a priori ogni possibile inconveniente, stabilite un numero massimo di 45 indirizzi per ogni schedario.

# Il labirinto, il topo ed il formaggio

*di Marco To//olo - Melegnano (MI)*

Questo programma prevede la costruzione di un labirinto casuale, con una sola entrata ed una sola uscita, che verrà percorso e risolto da topo (rappresentato con un asterisco), il quale dopo aver trovato l'uscita ed il formaggio (simboleggiato con un quadratino giallo) tornerà al punto di partenza percorrendo questa volta la via più breve, ossia senza imboccare vicoli ciechi.

Il gioco risulta divertente ed interessante soprattutto per chi non ne conosce le regole. L'ignoranza delle regole di risoluzione provoca la stessa curiosità e lo stesso interesse che si prova di fronte ad un qualsiasi trucco visivo, con la differenza che qui l'inganno non è per la vista ma per la ragione. E insomma il gusto per le apparenze, per Qjòche sembra ma che in realtà non è.

Le regole per la risoluzione dell'andata e del ritorno in un labirinto di questo genere sono molto semplici: per uscire è sufficiente immaginare di appoggiare una mano sulla parete di destra (o di sinistra) e di avanzare senza mai perdere il contatto con essa, mentre per tornare per la via più breve è necessario usare il "filo di Arianna" che, nel percorso di andata, viene recuperato nei tratti che si è costretti a ripercorrere dopo aver imboccato un vicolo cieco.

## *Descrizione del programma*

Il programma è diviso in cinque blocchi:

10 REN \*\*\* ILLABRIRINTO DI MARCO TOFFOLO \*\*\*<br>20 CALL DEERA<br>20 CALL DEERA<br>40 PRINT Til LABRIRINTO, IL TOPOT-TED IL FORMAGGIO<br>20 CALL DEERA<br>40 PRINT Til programa prevede la"<br>70 PRINT Tierre existe al cui centrusce"<br>70 PRINT 530 XV=X<br>640 CLL=CLL+2<br>660 CLL-ELL+2<br>660 CALL HCHAR(15,3,32)<br>660 CALL HCHAR(15,3,32)<br>680 Y=24<br>690 Y=24<br>700 CELL HCHAR(Y,32,56)<br>720 CALL HCHAR(Y,32,56)<br>730 CALL HCHAR(Y,32,56)<br>750 REM ==== TD 0<br>760 REM ==== TD 0<br>760 REM === 790 NEXT R<br>
1900 NEXT R<br>
820 DATR R, 0,4,1,2,3<br>
820 DATR R, 0,4,1,2,3,4<br>
820 DATR - 1,0,2,3,4,1<br>
830 DATR - 1,3,4,1,2<br>
880 DATR - 1,3,4,1,2<br>
890 DATL<br>
890 DEL GCHARY (\* 4,2)<br>
910 IF K-52 THEN 950<br>
910 IF K-52 THEN 950<br>
920 950 N=1<br>960 GOTO 980 970 N=2<br>
980 CALL SOUND(-50,700,0)<br>
980 CALL HCHAR(Y+R(D,1),X+R(D,2),<br>
990 CALL HCHAR(Y,X,80)<br>
1000 ON N SOTO 1010,1030<br>
1020 GALL HCHAR(Y,X,30)<br>
1020 GOLL HCHAR(Y,X,32)<br>
1020 GALL HCHAR(Y,X,32)<br>
1030 Y=Y+R(D,1)<br>
1030 P=R( 1130 CALL HCHAR(Y, 32, 90)<br>1140 CALL HCHAR(Y, 32, 90)<br>1160 CALL GCHAR(Y+R(D, 1), X+R(D, 2),<br>1160 IF K=80 THEN 1200<br>1160 IF K=80 THEN 1200<br>1180 D=61 B, C)<br>1200 CALL HCHAR(Y+R(D, 1), X+R(D, 2),<br>1210 CALL HCHAR(Y+R(D, 1), X+R

il primo è relativo alla titolazione e alla stampa delle poche istruzioni necessarie; il secondo riguarda la grafica preparatoria per il campo; il terzo genera il labirinto casuale; il quarto controlla il movimento del topo e la ricerca della via d'uscita; il quinto infine determina il ritorno per la via più breve.

Per generare il labirinto è stato usato un algoritmo già noto, che opera su un campo base che consiste di un numero dispari di righe e di colonne.

La partenza avviene da una cella qualsiasi di coordinate dispari (nel nostro caso dalle coordinate  $X = 1$ ,  $Y = 13$  del labirinto, corrispondenti alla colonna 4, riga 15 dello schermo), quindi viene scelta una direzione a caso e si ispeziona con una CALL GCHAR una corrispondente cella che dista esattamente due celle da quella attuale; se questa fa ancora parte del campo libero viene stampato il carattere 32 in questa nuova coordinata e nella barriera che separa quest'ultima dalla precedente. Se invece la cella ispezionata fa già parte del percorso si prende comunque questa come punto di partenza per un nuovo calcolo ma in tal caso ovviamente non si elimina la barriera.

Il ciclo si ripeterà fino al completamento del labirinto.

La costruzione del labirinto, che in ogni caso avrà una sola via di uscita possibile, può comunque essere arrestata premendo un qualsiasi tasto dal momento in cui un braccio avrà toccato la cornice di destra; non prima pena la segnalazione di errore e il conseguente resettamento del programma.

Il movimento del topo per la ricerca dell'uscita è stato realizzato tramite l'uso della matrice A(4,6) che contiene nelle prime due colonne di ogni riga i diversi incrementi di Y e X per le quattro possibili direzioni, e nelle restanti quattro le priorità di scelta delle direzioni da ispezionare (destra, avanti, sinistra, indietro) in rapporto alla direzione di provenienza.

Il codice ASCII 42, rappresentante il topo, dopo essere stato visualizzato nella nuova posizione viene cancellato dal carattere 80 (che appare sul video come il 32 dello spazio) nel caso in cui quella via non sia ancora stata percorsa, e con il carattere 32 quando, dopo aver imboccato un vicolo cieco, il topo è costretto a tornare sui suoi passi.

Volendo mettere in evidenza l'uso dei caratteri e verificare lo stratagemma del "Filo di Arianna", sarà sufficiente variare il colore del codice 80 (linea n. 270) assegnandogli ad esempio quello rosso tramite una CALL COLOR  $(7,9,9)$ .